| Name:                        | Date:                                                             | Class:           |
|------------------------------|-------------------------------------------------------------------|------------------|
|                              | Using the Tools in Notal<br>Papa Mālaa'o                          | bility!          |
| 1. Use the <b>t</b> (Text To | ool) to type your first name                                      | e on the line.   |
| 2. Use the / (Pend           | cil Tool) to write today's d                                      | ate on the line. |
|                              | cil Tool) to frame each pio<br>ange color and size of tip.<br>are |                  |
| E TOP                        | SCHOOL                                                            |                  |

4. Use the (Highlighter Tool) to highlight the sentence below.

## Today is a perfect day to learn something new!

5. Use the (Microphone Tool) to record our voice. Read the sentence below.

I now know how to use the tools in Notability!

When you are done recording, use the pencil tool and put a red Next to your name at the top of your paper.

Kumu Kanani De Sa - 2016 Papa Mālaa'o - Notability

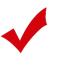